# PX211

# LED Driver 4 x 700 mA 48 V *PiXiMo 4700*

INSTRUKCJA OBSŁUGI

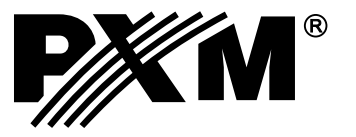

### **SPIS TREŚCI**

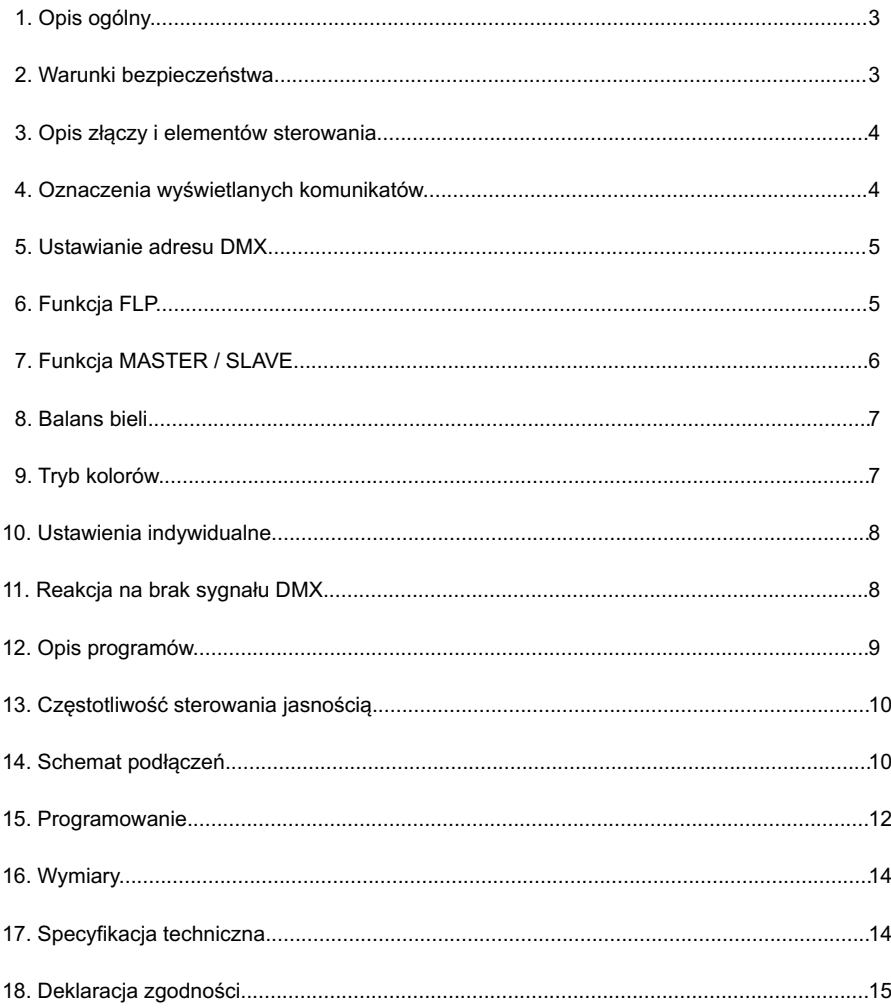

Producent zastrzega sobie możliwość wprowadzania zmian w funkcjonowaniu i obsłudze<br>sterownika, mających nacelu ulepszenie wyrobu.  $11.40$   $006.4002$ 

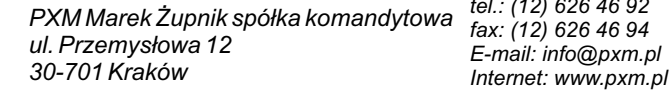

Rev. 1.2.

# **1. OPIS OGÓLNY**

Driver PX211 jest przeznaczony do sterowania diodami LED. Wbudowany odbiornik DMX umożliwia wysterowanie 4 kanałów (R, G, B, W) bezpośrednio protokołem DMX. Szeroki zakres napięcia zasilającego i wysoka obciążalność prądowa wyjść umożliwiają wysterowanie dużych ilości diod.

Px211 może być sterowany zarówno sygnałem DMX, jak i działać samodzielnie. W tym drugim przypadku użytkownik ma do dyspozycji w pełni programowalną scenę i 18 fabrycznie zaprogramowanych sekwencji, dla których może samodzielnie dowolnie zmieniać prędkość odtwarzania i płynność zmiany kroków.

Driver posiada wbudowany system dostrajania częstotliwości sygnału sterującego (technologia "flicker free"), co czyni go szczególnie przydatnym w zastosowaniach dla przemysłu telewizyjnego. Ponieważ diody LED z serii RGB często różnią się dosyć znacznie parametrami, może to spowodować problemy w uzyskaniu białego koloru, dlatego PX211 został wyposażony w przydatną funkcję tzw. balansu bieli. Dzięki niej można tak skorygować sterowanie poszczególnymi kolorami przez moduł, aby przy pełnym wysterowaniu osiągnąć kolor biały. Co więcej, funkcja ta pozwala w pewnym zakresie korygować temperaturę barwy białego koloru.

#### **2. WARUNKI BEZPIECZEŃSTWA**

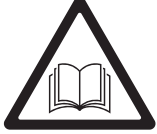

PX211 jest urządzeniem zasilanym napięciem bezpiecznym 48 V DC, jednak podczas jego instalacji i użytkowania należy bezwzględnie przestrzegać podanych poniżej reguł:

- 1. Urządzenie może być podłączone wyłącznie do zasilania 12 48 V DC (napięcie stabilizowane) o obciążalności zgodnej z danymi technicznymi.
- 2. Należy chronić wszystkie przewody przed uszkodzeniami mechanicznymi i termicznymi.
- 3. W przypadku uszkodzenia któregokolwiek z przewodów należy zastąpić go przewodem o takich samych parametrach technicznych.
- 4. Do podłączenia sygnału DMX stosować wyłącznie przewód ekranowany.
- 5. Wszelkie naprawy jak i podłączenia wyjść czy sygnału DMX mogą być wykonywane wyłącznie przy odłączonym zasilaniu.
- 6. Należy bezwzględnie chronić PX211 przed kontaktem z wodą i innymi płynami.
- 7. Unikać gwałtownych wstrząsów, a w szczególności upadków.
- 8. Nie włączać urządzenia w pomieszczeniach o wilgotności powyżej 90%.
- 9. Urządzenia nie należy używać w pomieszczeniach o temperaturze niższej niż +2°C lub <sup>o</sup> wyższej niż + 40 C.
- 10. Do czyszczenia używać wyłącznie lekko wilgotnej ściereczki.

### **3. OPIS ZŁĄCZY I ELEMENTÓW STEROWANIA**

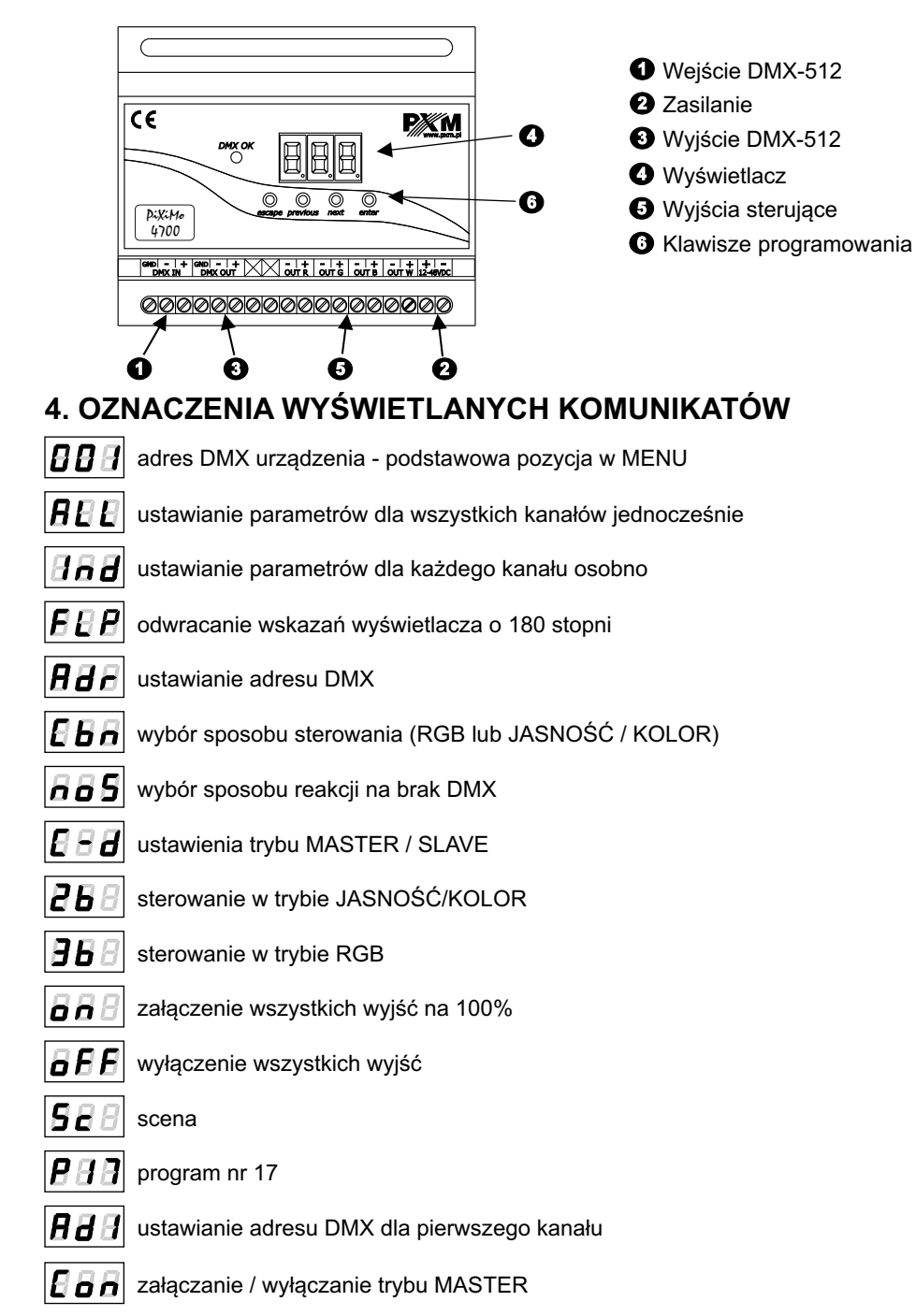

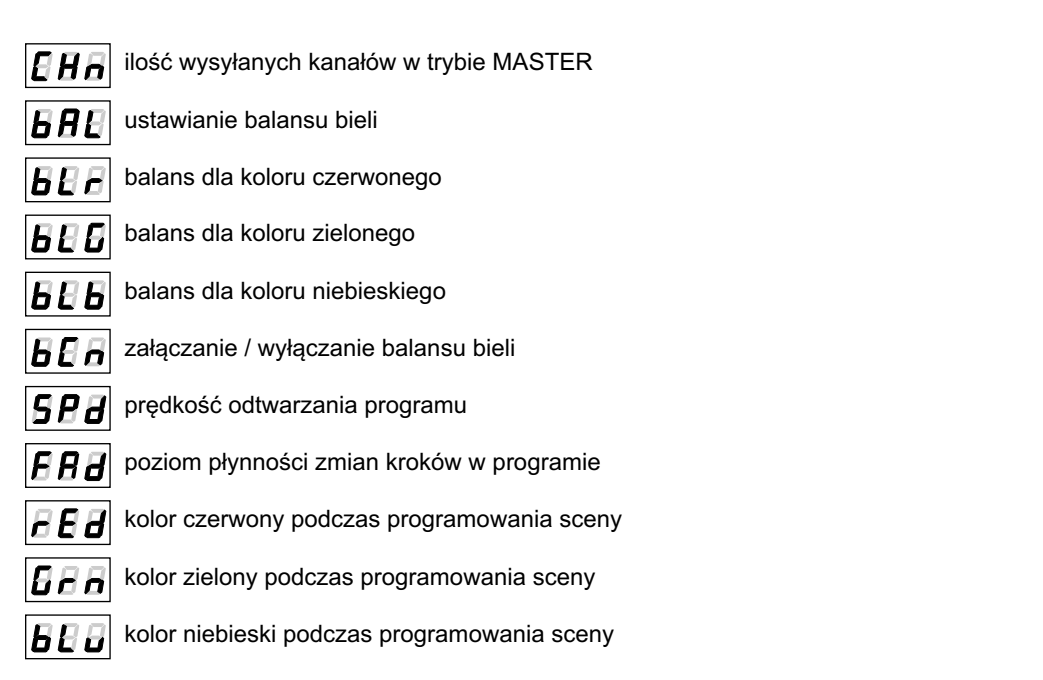

#### **5. USTAWIANIE ADRESU DMX**

Menu driver'a PX211 pozwala ustawić adres DMX urządzenia w zakresie między 1 a 509. Moduł zajmuje cztery kolejne adresy DMX, przy ustawieniu adresu 509 ostatni kanał zajmuje adres 512.

Aby ustawić adres DMX:

- 1. Ustaw funkcję *Adr*.
- 2. Za pomocą przycisków "next" lub "previous" ustaw wybrany adres DMX.

# **6. FUNKCJA FLP**

Ponieważ driver powinien być instalowany w niewielkiej odległości od sterowanych diod, brak miejsca może spowodować konieczność ustawienia go "do góry nogami".

W takim przypadku wyświetlane komunikaty stają się nieczytelne, co wprawdzie nie wpływa na pracę urządzenia, ale utrudnia jego programowanie.

Dlatego PX211 został wyposażony w funkcję FLPdostępną z menu głównego.

Po jej zatwierdzeniu obraz wyświetlacza zostaje odwrócony o 180 stopni. Odwróceniu ulega również kolejność klawiszy.

**pozycja normalna**

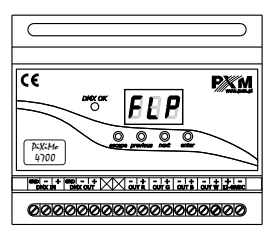

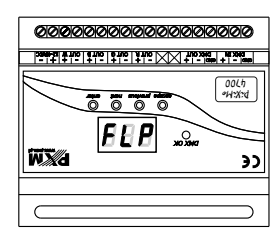

**pozycja odwrócona**

**1 2**

**ENTER ENTER**

**NEXT**

589

Aby odwrócić wyświetlacz:

- 1. Wejdź do ustawień *ALL.*
- 2. Przyciskiem "next" przejdż do funkcji *FLP*.
- 3. Naciśnij przycisk "enter" aby zatwierdzić ustawienia. Na wyświetlaczu pojawi się odwrócony napis *FLP*.

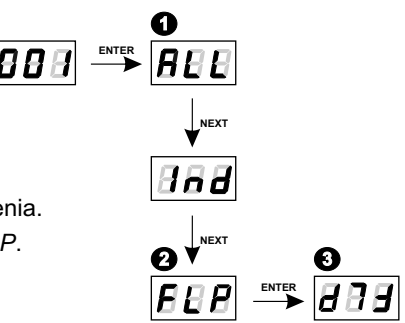

#### **7. FUNKCJA MASTER / SLAVE**

Driver PX211 posiada wbudowany odbiornik DMX-512 i może być sterowany z dowolnego pulpitu pracującego w tym standardzie. Dodatkowo został on wyposażony w programowalną funkcję reakcji na brak sygnału DMX (*noS*). Dzięki wbudowanym 19 fabrycznym programom możliwe jest uzyskanie ciekawych efektów bez zewnętrznego sterownika. Jednak w większych instalacjach kilka modułów PX211 realizujących ten sam program nie jest w stanie zapewnić pełnej synchronizacji odtwarzania. Dlatego PX211 został wyposażony w funkcję MASTER. Po jej uaktywnieniu moduł zmienia się z odbiornika DMX w nadajnik tego sygnału i wysyła do innych modułów (które są ustawione jako SLAVE) realizowane przez siebie programy. Dzięki takiemu rozwiązaniu możliwa jest precyzyjna synchronizacja nawet w bardzo dużych instalacjach.

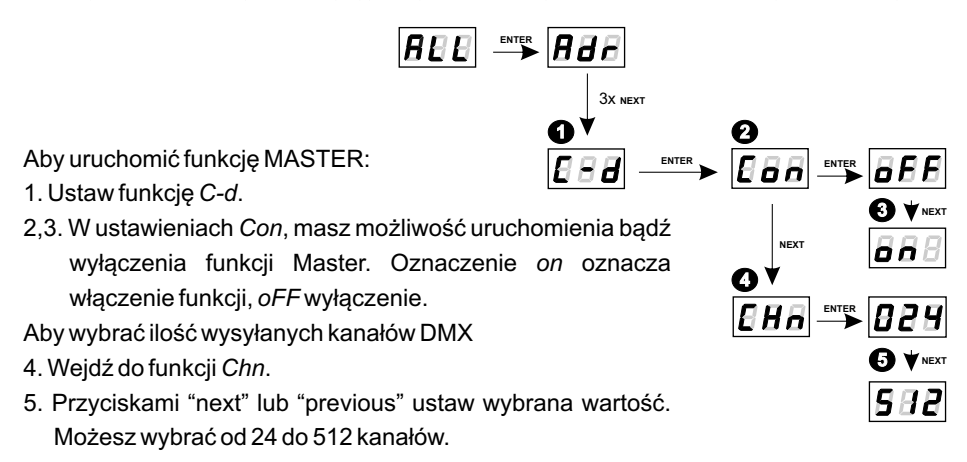

#### **UWAGA**:

PX211 wysyła w zasadzie 3 kanały, odpowiednio R, G, B, ale ponieważ standard DMX określa ilość wysyłanych kanałów na minimum 24, więc te 3 podstawowe kanały są ośmiokrotnie powielane; gdyby zaistniała taka potrzeba można je powielić na 512 kanałów (nie zaleca się stosować takiego ustawienia ze względu na spowolnienie transmisji).

#### **8. BALANS BIELI**

Czasami mogą pojawić się kłopoty z osiągnięciem barwy białej na diodach LED z serii RGB. Może to być spowodowane stosowaniem diod o różnych parametrach technicznych. Z tego powodu moduł PX211 został wyposażony w funkcję balansu bieli. Za pomocą tej opcji można dobrać właściwą temperaturę barwy dla pełnego wysterowania wszystkich trzech wyjść (kolor biały). **BEE** SNER **BBE** 

Aby ustawić balans bieli:

1. Wejdź do funkcji *bAL*.

2. Dla każdego z wybranych kanałów wybierz odpowiednią wartość.

*bLr* - dla koloru czerwonego

*bLG* - dla koloru zielonego

*bLb* - dla koloru niebieskiego

- 3. Wejdź w opcję *bCn*, aby zatwierdzić lub odrzucić wybrane wcześniej wartości.
- 4. Napis *on* oznacza włączenie balansu bieli. *oFF*- wyłączenie balansu bieli.

#### **9. TRYB KOLORÓW**

Sterownik PX211 może pracować w trybie HSL, 4-kanałowym, 4- kanałowym z funkcją Dimmer, 3-kanałowym, 3-kanałowym z funkcją Dimmer lub 2-kanałowym. Tryb HSL (Hue, Saturation Lightness - Barwa, Nasycenie, Jasność) operuje na 3 kanałach, kolejno odpowiedzialnych za kolor, nasycenie barwy oraz jasność. Praca w trybie 4-kanałowym  $\bigcap$ (4-bajtowym) umożliwia ustawianie kolorów z osobna: R (czerwony), G  $\overline{E}$  B B (zielony), B (niebieski), W (biały). W trybie 4-kanałowym z funkcją Dimmer (4bd) na kanale piątym, zaimplementowana jest funkcja Dimmer - ściemnianie wszystkich wyjść. W trybie 3-kanałowym (3-bajtowym) można ustawiać każdy z kolorów (R, G, B) oddzielnie. Analogicznie do trybu 4-bajtowego (4bd) pracuje tryb 3 - kanałowy (3db), gdzie oprócz możliwości ustawienia kolorów (R, G, B) została zaimplementowana funkcja Dimmer . Natomiast praca w trybie 2-kanałowym (2-bajtowym) polega na wyborze jasności i jednego z 256 zdefiniowanych przez producenta kolorów.

Aby wybrać tryb kolorów należy w menu ALL wejść w funkcję Cbn, a następnie wybrać żądany tryb kolorów: 2b dla trybu 2-bajtowego, 3b dla trybu 3-bajtowego, 3bd dla trybu RGBDimmer, 4b dla trybu 4-bajtowego, 4bd dla trybu RGBWDimmer lub HSL.

**1 2**

96

**ENTER**

**NEXT**

**ENTER**

**4**

**NEXT**

**2**

**2**

**3**

16 E n

**NEXT**

**NEXT**

**ENTER**

4x **NEXT**

 $|BEB| \overset{\text{\tiny{EMER}}}{\longrightarrow} |BBB|$ 

**1**

**NEXT** 

**NEXT**

**NEXT**

**W** NEXT

PЬ

ĦҺ

**W** NEXT

86 d

A S

**NEXT**

#### **10. USTAWIENIA INDYWIDUALNE**

Moduł PX211 posiada opcję ustawień indywidualnych. Umożliwia ona przypisanie każdemu kanałowi wyjściowemu dowolnego adresu DMX. Najprostszym przykładem jest sterowanie jasnością diod LED jednego koloru podpiętych do wszystkich wyjść. W takim przypadku należy przypisać wszystkim kanałom ten sam adres, dzięki czemu wszystkie wyjścia będą sterowane za

**ENTER ENTER**

**2**

**NEXT**

868

**1**

**ENTER**

888

**4**

**NEXT**

**NEXT**

**NEXT**

**3**

pomocą jednego suwaka na pulpicie sterującym.

Aby zaprogramować ustawienia indywidualne:

- 1. Wejdź do funkcji ustawień indywidualnych oznaczonych jako *Ind*.
- 2. Przejdż do ustawień pierwszego wyjścia oznaczonego jako *Ad1*.
- 3. Przyciskami "next" lub "previous" ustaw odpowiednią wartość. Masz możliwość wyboru z zakresu od 1 do 512.
- 4. Ustaw adres drugiego, trzeciego, czwartego i piątego wyjścia.

#### **11. REAKCJA NA BRAK SYGNAŁU DMX**

Funkcja ta jest wykorzystywana zarówno do zabezpieczenia instalacji przed zanikiem sygnału DMX jak i do uzyskania sterowania diodami LED bez podłączania zewnętrznego sterownika. Po jej uaktywnieniu w przypadku braku sygnału DMX moduł będzie realizował wybraną funkcję samodzielnie. Ponowne podłączenie sygnału DMX automatycznie przerwie realizowana funkcję i moduł będzie ponownie realizował przesyłane linią DMX komendy. Aby uruchomić tę funkcję należy wybrać opcję **noS**.

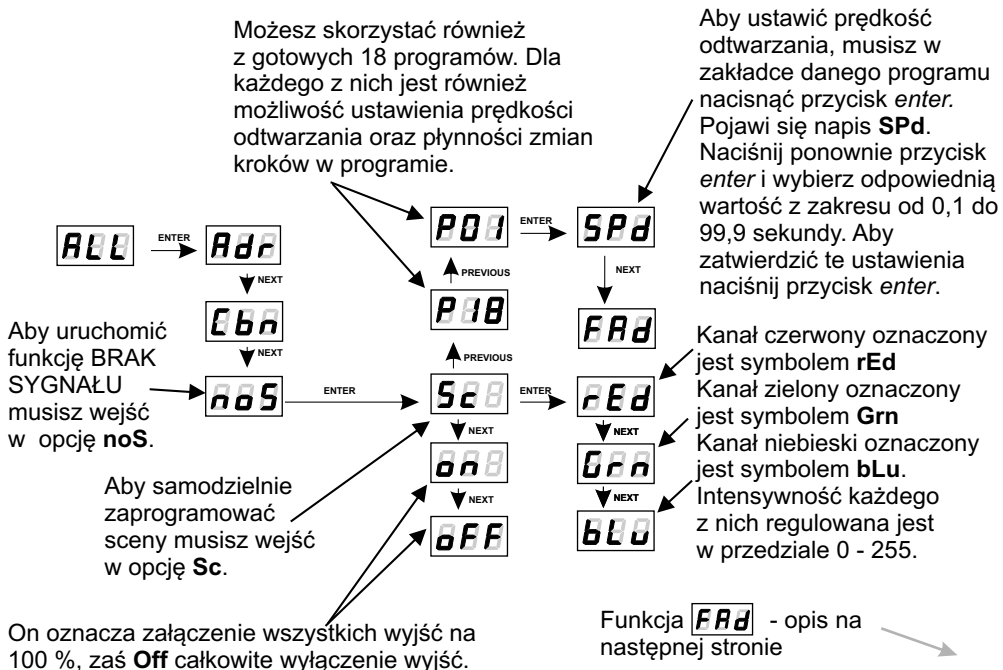

**8**

Funkcja  $\boxed{\overline{F} \overline{H} H}$  - aby zmienić szybkość zmiany kroków musisz na zakładce interesującego Ciebie programu nacisnąć przycisk *enter*. Następnie przyciskiem *next* lub *previous* ustaw parametr FAd. Następnie naciśnij przycisk *enter* i wprowadź wybraną przez siebie wartość z zakresu od 0 (przejście skokowe) do 100 (przejście całkowicie płynne) za pomocą przycisków *previous* lub *next*. Zatwierdź te ustawienia przyciskiem *enter*.

#### **12. OPIS PROGRAMÓW**

Poniższe tabele przedstawiają wartości dla poszczególnych kanałów wyjściowych - R, G i B w programach od 1 do 18 (P01 - P18). Wartość 255 odpowiada maksymalnej jasności na danym kanale, 127 - 50% mocy, 0 - całkowitemu wygaszeniu kanału.

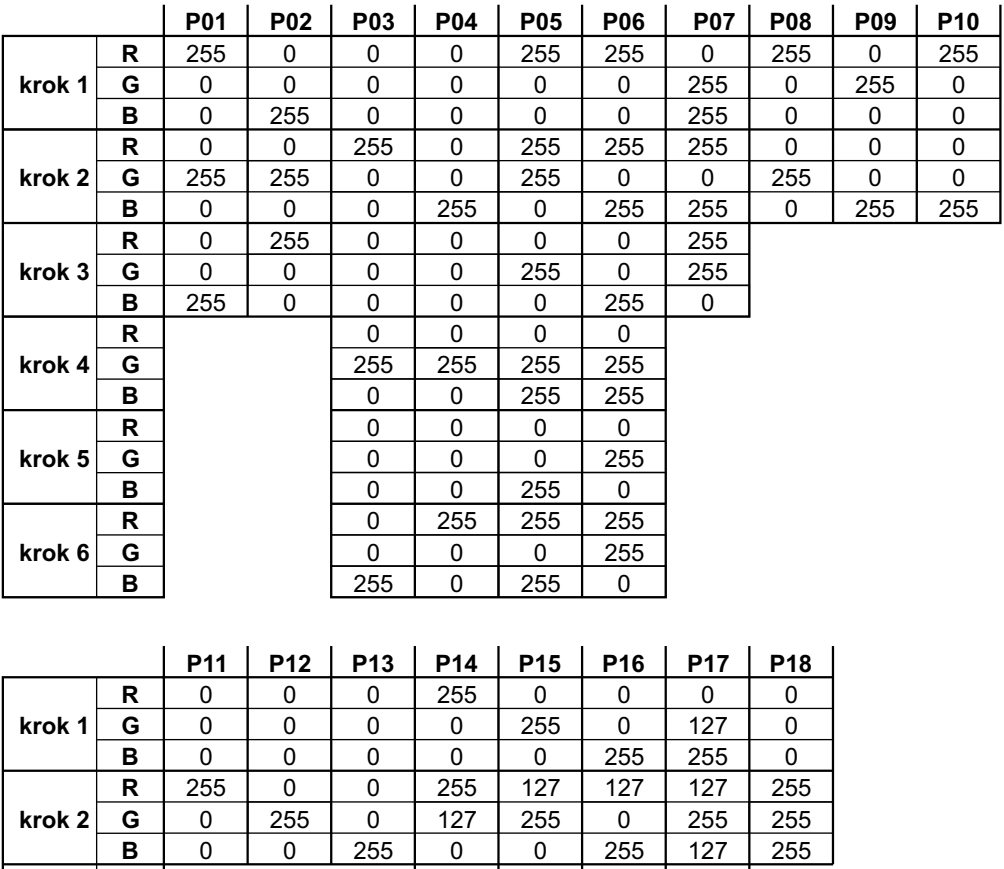

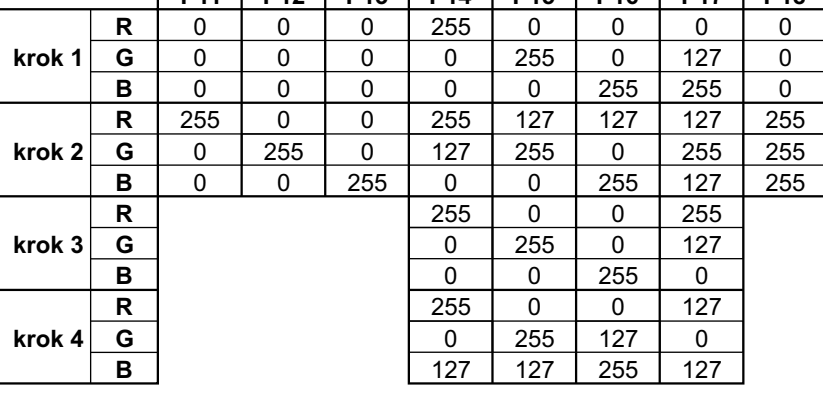

## **13. CZĘSTOTLIWOŚĆ STEROWANIA JASNOŚCIĄ**

Funkcja "Frq" pozwala ustawić bazową częstotliwość sterowania dla diod LED. Funkcja ta, podobnie jak korekta częstotliwości jest niezwykle przydatna w zastosowaniach dla przemysłu telewizyjnego, wykorzystując technologię "flicker free", pozwalającą uniknąć nieprzyjemnego efektu migotania obrazu spowodowanego brakiem odpowiedniej synchronizacji sygnału sterującego diodami LED. Poniższa tabela obrazuje częstotliwości odpowiadające poszczególnym wartościom parametru "Frq".

Dla wartości "Frq" między 0 a 2 - przyrost wypełnienia PWM dla diody jest wykładniczy:

- 0 244,1 Hz
- 1 488,3 Hz
- 2 976,6 Hz

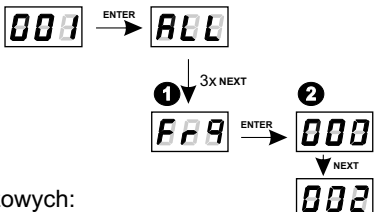

Aby ustawić wybrany zakres częstotliwości bazowych:

- 1. Ustaw funkcję *Frq*.
- 2. Za pomocą przycisków *next* lub *previous* ustaw wybraną wartość.

#### **14. SCHEMAT PODŁĄCZEŃ**

**Ze względu na zastosowanie w urządzeniu PX211 łącza DMX typu aktywnego, nie ma potrzeby stosowania terminatorów.** Takie rozwiązanie sprawia, że do sterownika DMX można podłączyć dowolna liczbę urządzeń PX211.

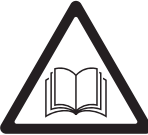

**Połączenia muszą być wykonane przy pomocy przewodów o odpowiedniej grubości. Diody należy łączyć tylko i wyłącznie szeregowo.**

Prawidłowe podłączenie obniża ryzyko uszkodzenia sterownika oraz dodatkowo poprawia stabilność jego pracy.

**Do podłączenia sygnału DMX należy stosować wyłącznie przewód ekranowany.**

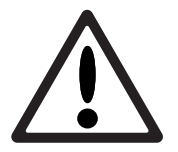

Sterowane diody LED mogą być podłączone wyłącznie przy pomocy 8 przewodów (dla podłączonych 4 kanałów z diodami LED)

a) wersja podstawowa

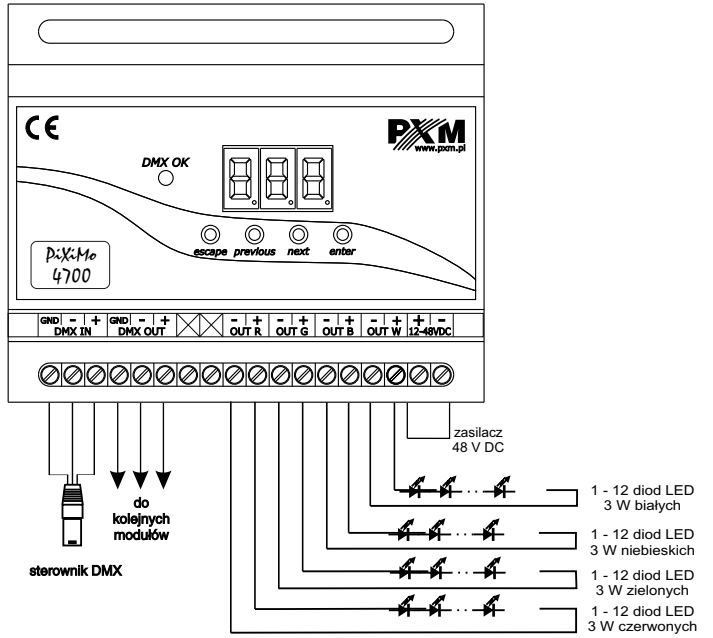

b) wersja z podłączeniem czujnika temperatury

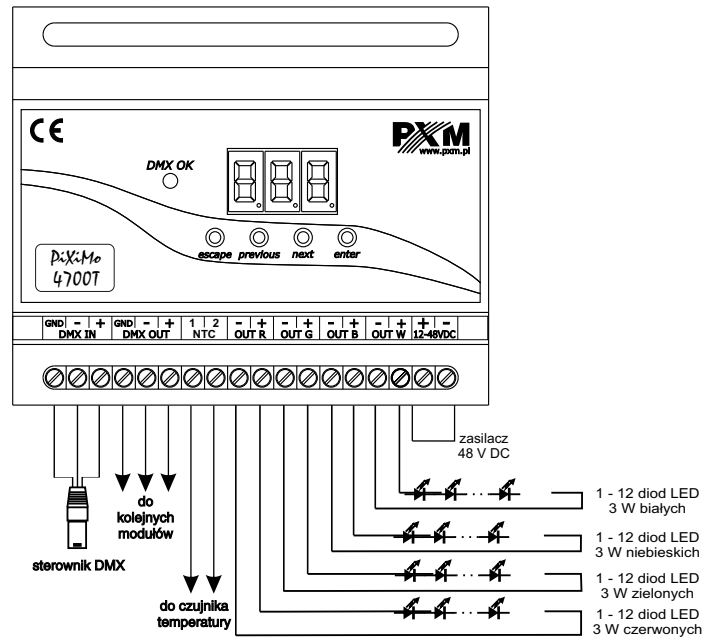

Sposób podłączenia 2 lamp PX225 RGBW do drivera PX211 za pomoca splittera PX 196.

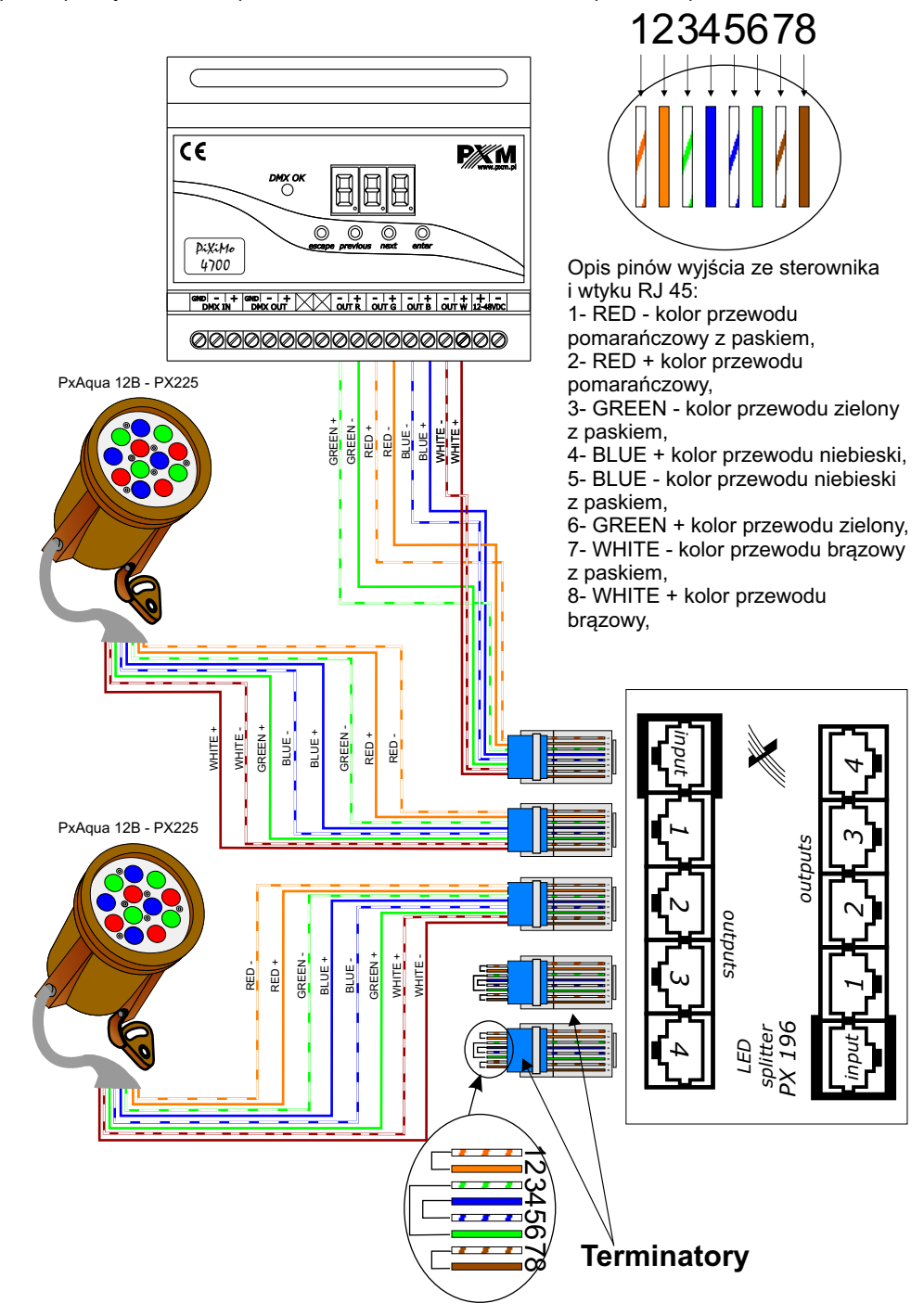

#### **16. PROGRAMOWANIE UWAGI:**

**BBB**  $\rightarrow$  **BBB**  $\rightarrow$  **BBB** 

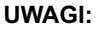

**V**NEXT

 $\overline{58}$ 

|888|

**W** NEXT

lРB

**ENTER**

**ENTER**

**NEXT**

|868

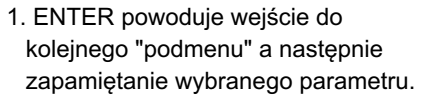

- 2. ESCAPE powoduje powrót do wcześniejszego menu bez zapamiętywania zmian.
- 3. NEXT umożliwia poruszanie się w ramach wybranego menu do przodu.
- 4. PREVIOUS umożliwia poruszanie się w ramach wybranego menu do tyłu.

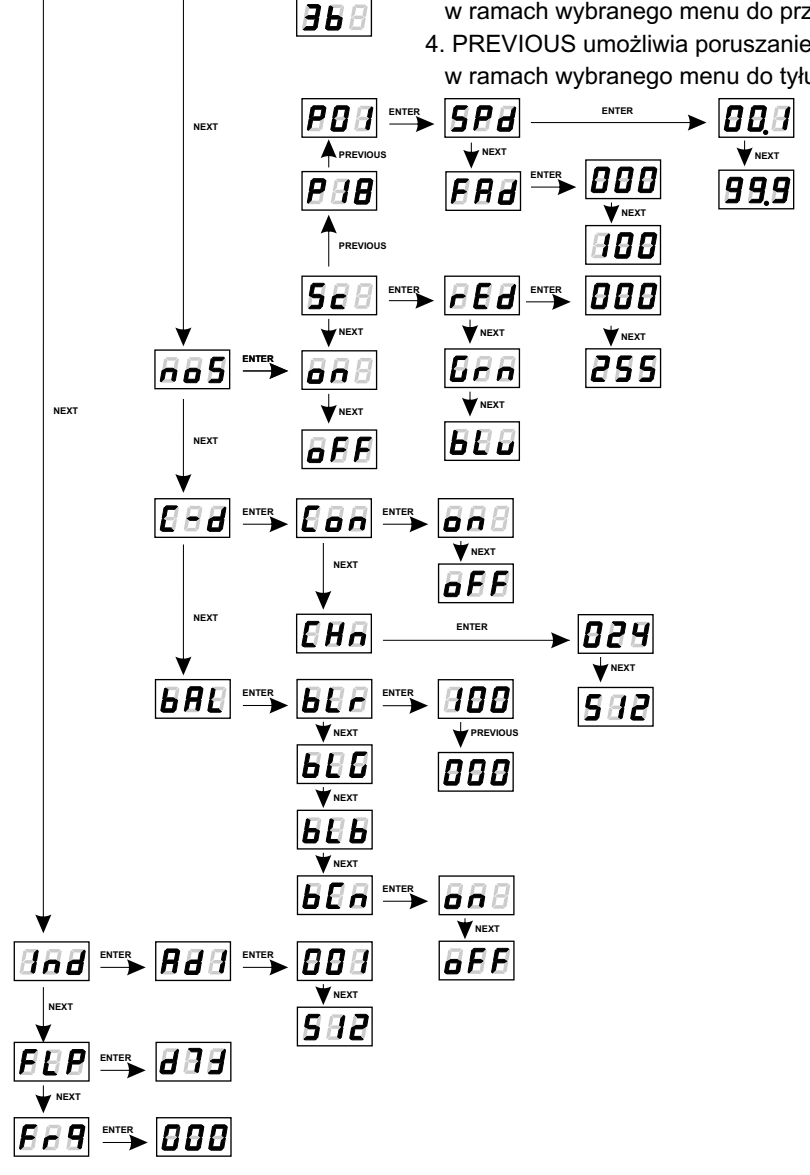

#### **18. WYMIARY**

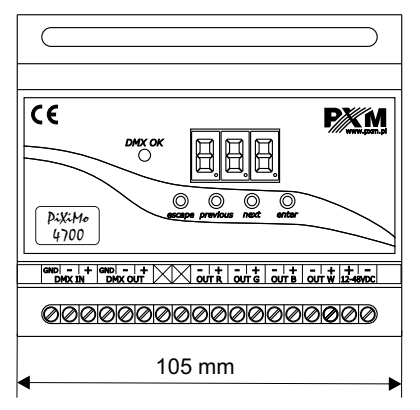

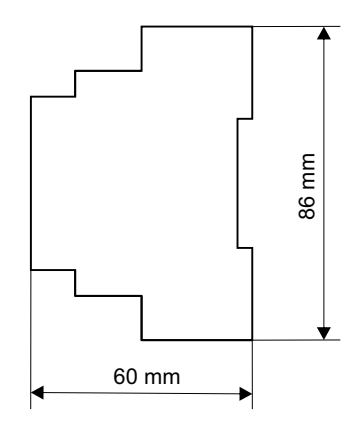

#### **19. DANE TECHNICZNE**

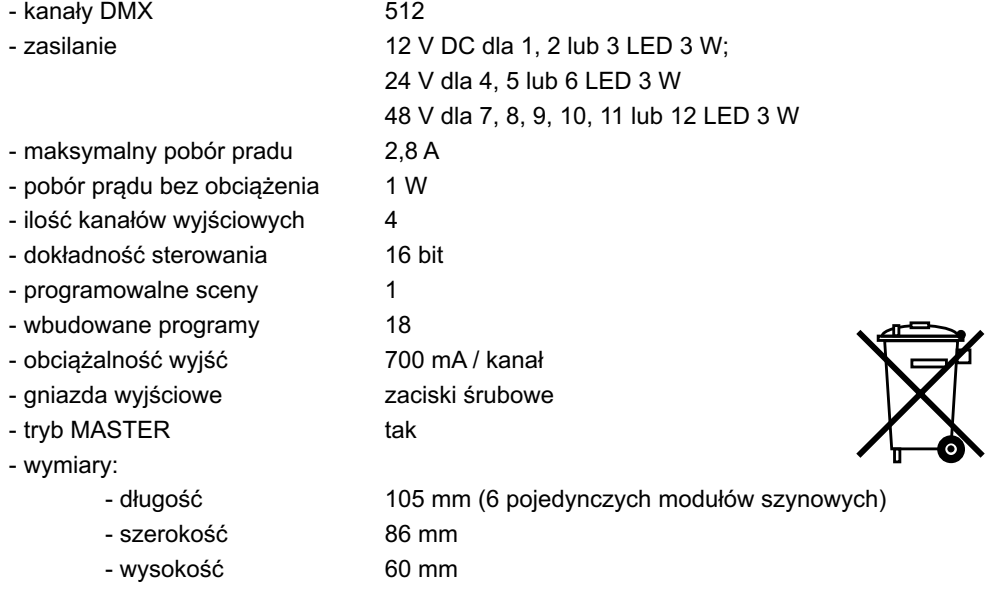

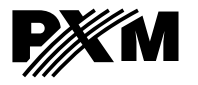

*ul. Przemysłowa 12 30-701 Kraków*

*tel: 12 626 46 92 fax: 12 626 46 94*

*e-mail: info@pxm.pl http://www.pxm.pl*

#### **DEKLARACJA ZGODNOŚCI z dyrektywą nr 2004/108/WE**

PXM s.c. Nazwa producenta:

ul. Przemysłowa 12 30-701 Kraków Adres producenta:

*deklarujemy, że nasz wyrób:*

Nazwa towaru:

**LED Driver 4x700mA / 48 V**

Kod towaru:

**PX211**

*jest zgodny z następującymi normami:*

**PN-EN 61347-2-13 PN-EN 61000-6-1 PN-EN 61000-6-3**

*Dodatkowe informacje:* 

Podłączenie sygnału DMX musi być wykonane przewodem ekranowanym, połączonym z pinem **GND** 

> Danuta i Marek Zupnik 30-701 Kraków, ul. Przemysłowa 12 NIP 677-002-54-53

mgr inż. Marek Żupnik.

Kraków, 10.07.2010